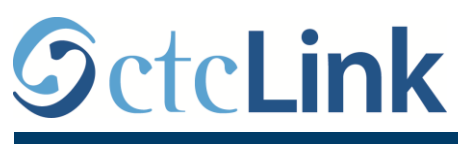

`

MACLUUMAADKA CTCLINK EE LOOGU TALAGALAY KULEEJYADA SEATTLE

## **Sida Loo soo Gudbiyo Waqtiga Ay shaqeeyeen Shaqaalaha aan lahayn takhasus xirfadeed**

1. Gal barta **ctcLink** adoo booqanaaya<https://gateway.ctclink.us/>

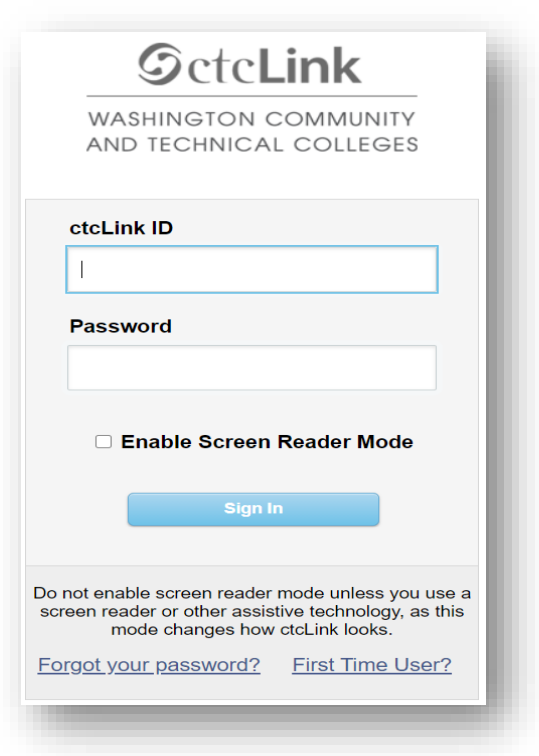

2. Waxaa kusoo baxaaya shaashad aad ka dooranayso qaybta. Dooro qaybta "Kuleejka Seatlle".

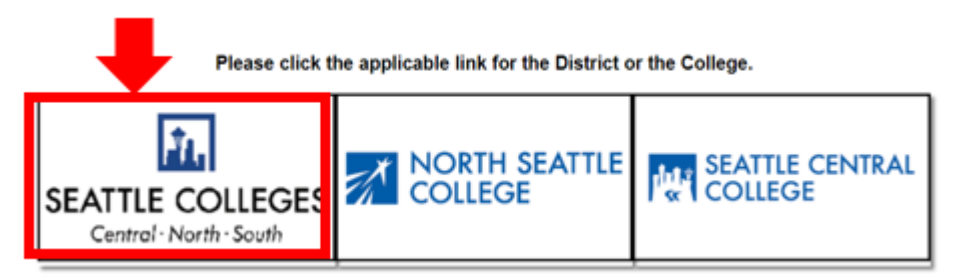

3. Isla marka aad gasho bartaada ctcLink Gateway, dooro**Adeega Iskaa wax uqabso ee HCM** si aad u gasho boggaaga Shaqaalaha Iskaa wax u qabso.

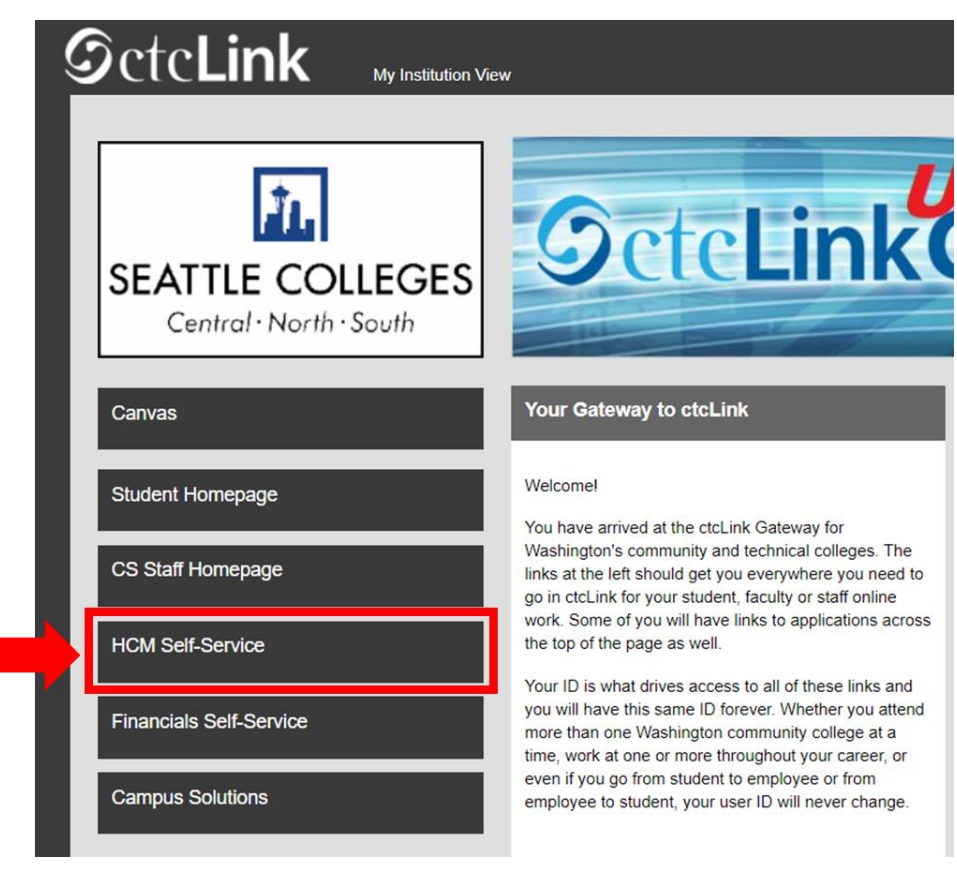

4. Dooro "**Waqtiga**" Qaybtaada bogga Shaqaalaha Iskaa wax u qabso.

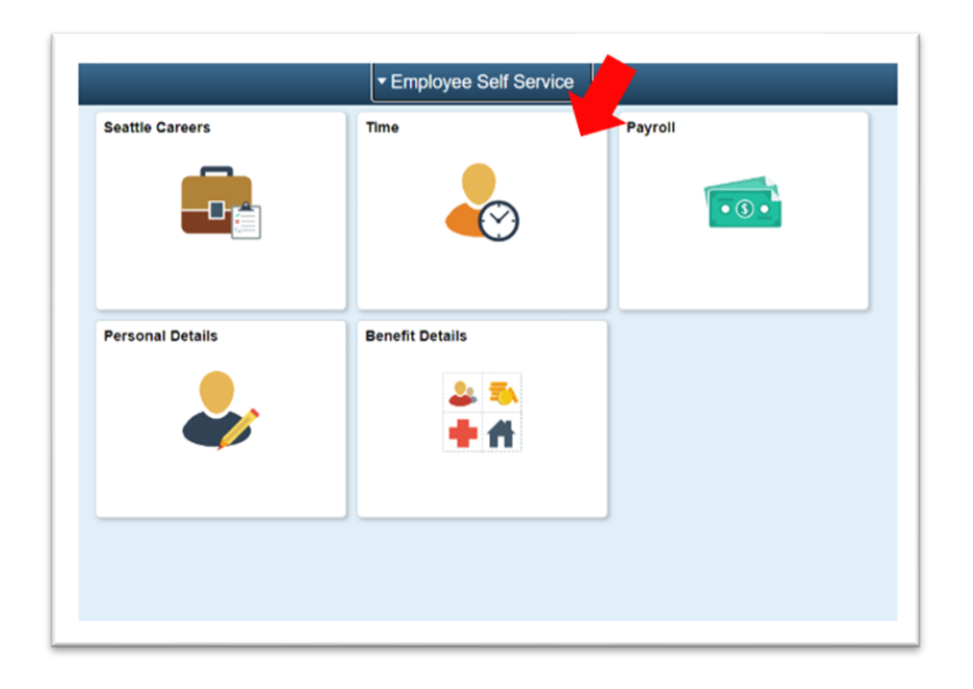

5. Qaybta kore ee bogga, ka hubi inaad dooratay shaqada saxda ah. Inta badan dadka, waxay haystaan hal shaqo marka bokiska kor kasoo degsama wax isbadel ah ma sameeyo.

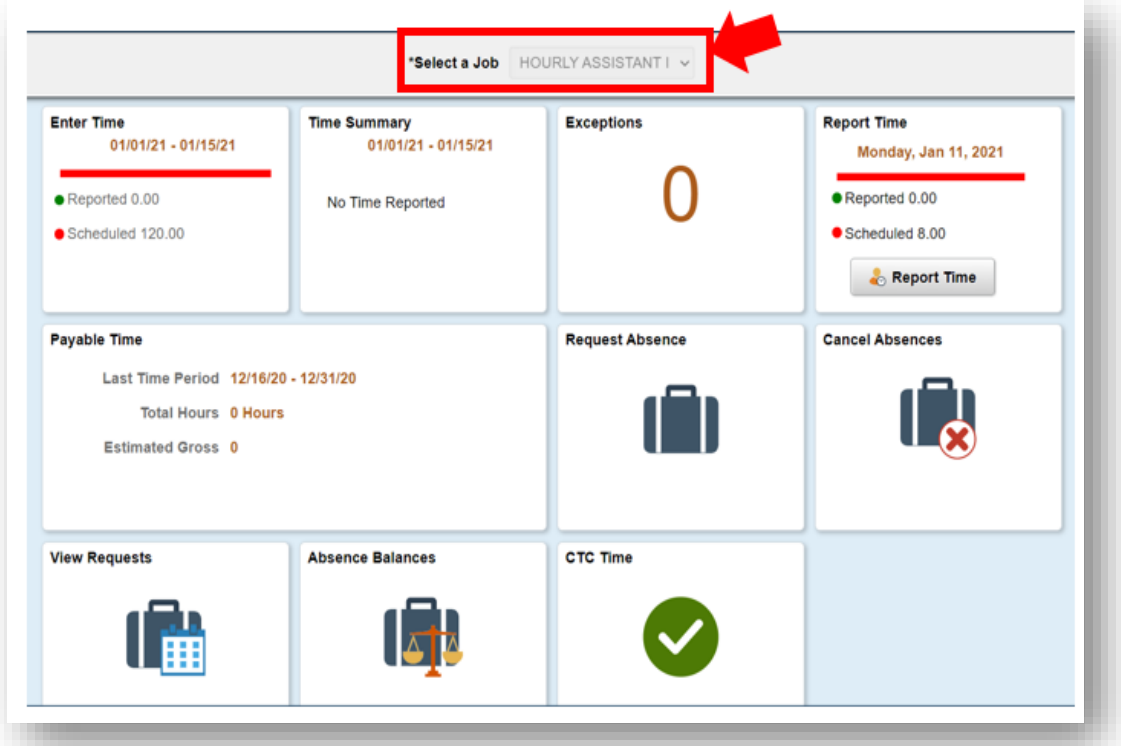

6. Isla marka aad doorato shaqada saxda ah, ku dhufo Batoonka cawlka ah "Report Time (Gudbi Waqtiga)".

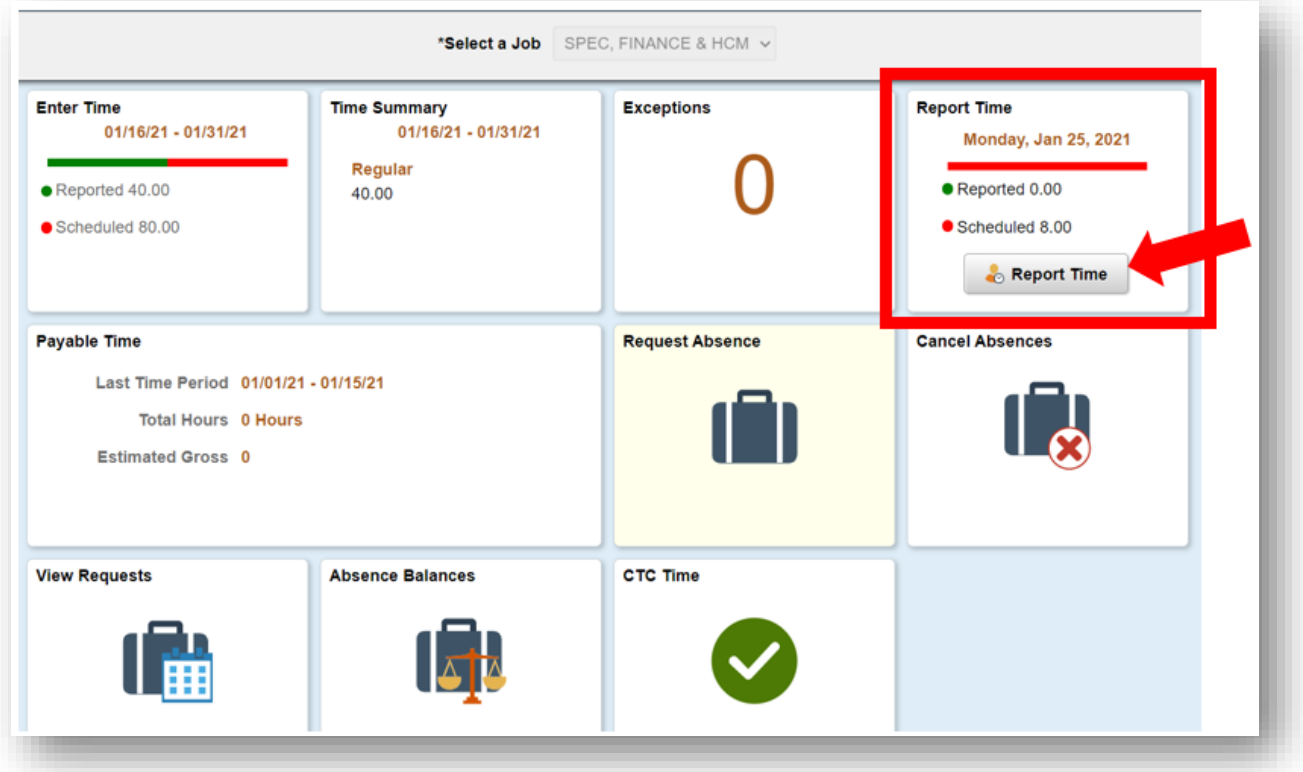

7. Waxaa laguu gudbin doonaa bogga waqtiga lagu qoro. Hubi inay maalintu saxan tahay. Haddii maalinta aad dooratay aysan saxnayn, isticmaal falaarta si aad maalinta u doorato.

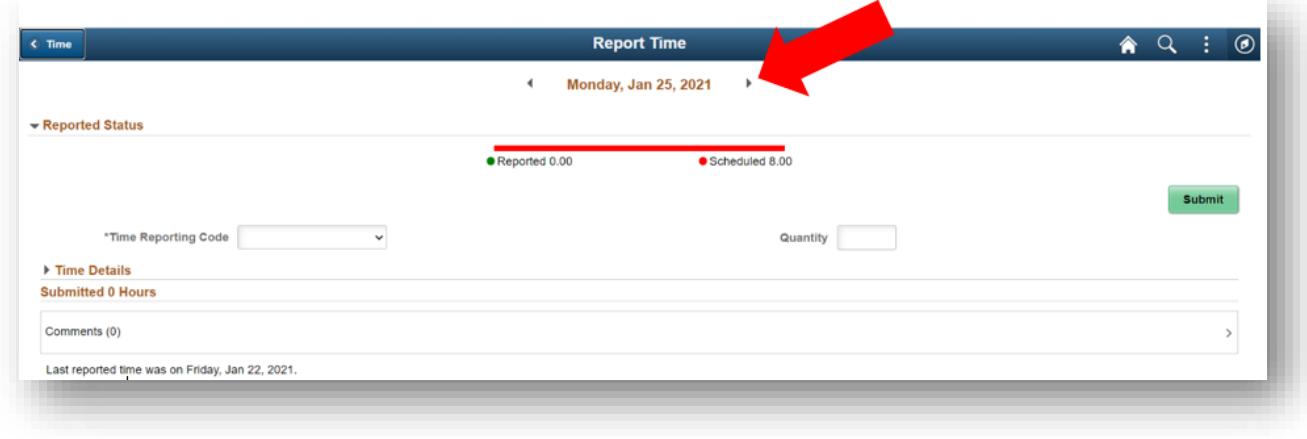

## 8. Dooro '**Koodhkaaga**' joogtada ah ee "**Soo gudbinta Waqtiga.**".

Kaliya dooro Hawlaha la Xanibay, haddii aad doonayso inaad soo gudbiso waqtiga aad shaqeysay intii uu kuleejku xirnaa kuna aadan Hawlaha la Xanibay.

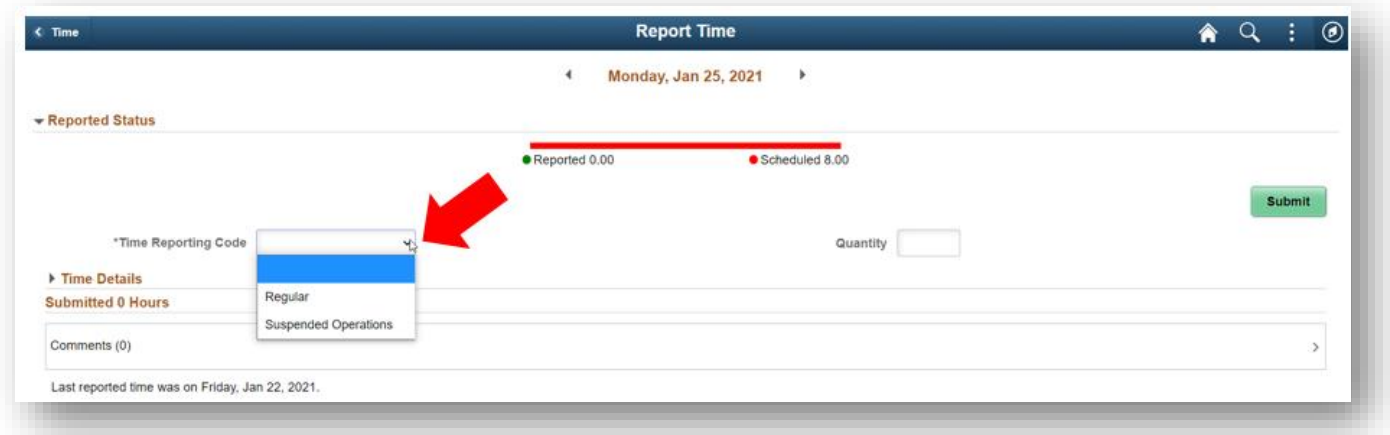

9. Geli tirada saacadaha guud ee aad shaqeysay maalintaas, kadibna ku dhufo batoonka cagaaran "**Submit (Gudbi)**" ee kuyaala qaybta midig ee kore.

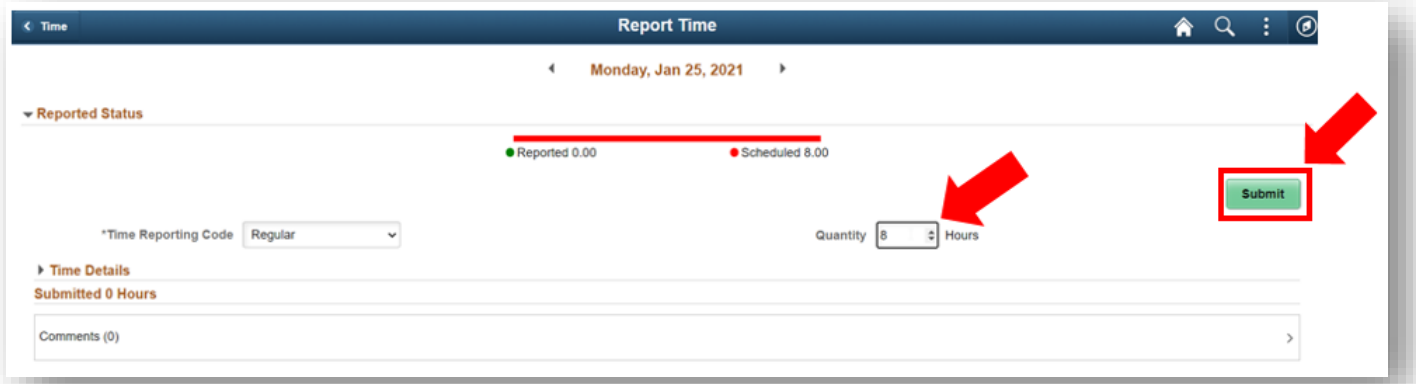

10. Marka aad dhameyso, waxaad dooran kartaa batoonka "Time (Waqtiga)" ee kuyaala qaybta bidix ee kore si aad dib ugu laabato bogga koowaad.

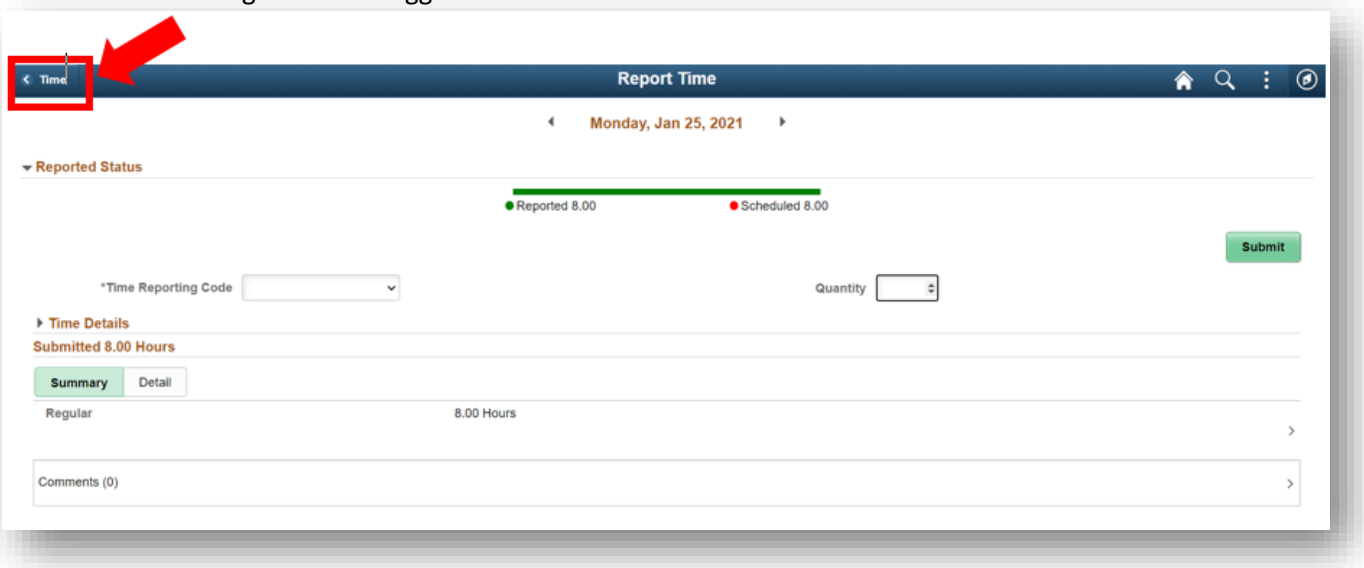